## Vyhľadávanie **kvartilov časopisov** v databáze *Journal Citation Reports (JCR)* – Web of Science

------------------------------------------------------------------------------------------------------------------------------------------

Vstup do databázy zo stránky Univerzitnej knižnice UMB: [http://apps.webofknowledge.com/UA\\_GeneralSearch\\_input.do?product=UA&search\\_mode=GeneralSe](http://apps.webofknowledge.com/UA_GeneralSearch_input.do?product=UA&search_mode=GeneralSearch&SID=S1ckfbGJGAd6gAE5igh&preferencesSaved) [arch&SID=S1ckfbGJGAd6gAE5igh&preferencesSaved=](http://apps.webofknowledge.com/UA_GeneralSearch_input.do?product=UA&search_mode=GeneralSearch&SID=S1ckfbGJGAd6gAE5igh&preferencesSaved)

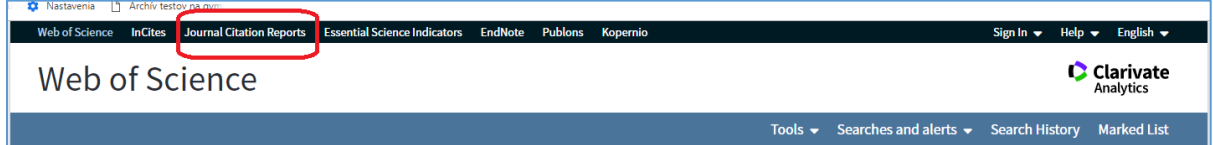

1. Po kliknutí na položku *Journal Citation Reports* sa otvorí stránka určená na vyhľadávanie časopisov:

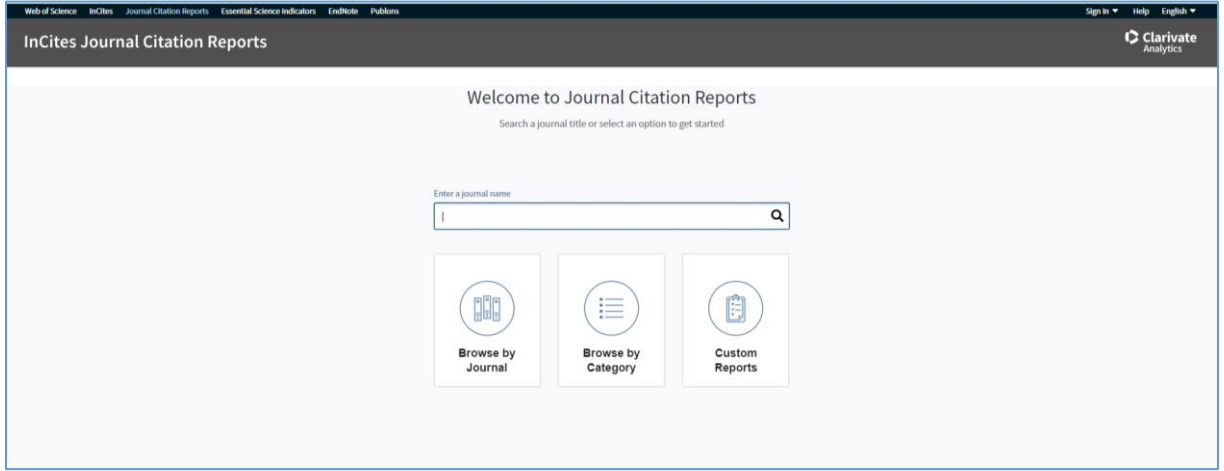

2. Výberom funkcie *Browse by journal* sa otvorí stránka, kde je možné zadať do vyhľadávacieho okna **ISSN** alebo **názov** časopisu:

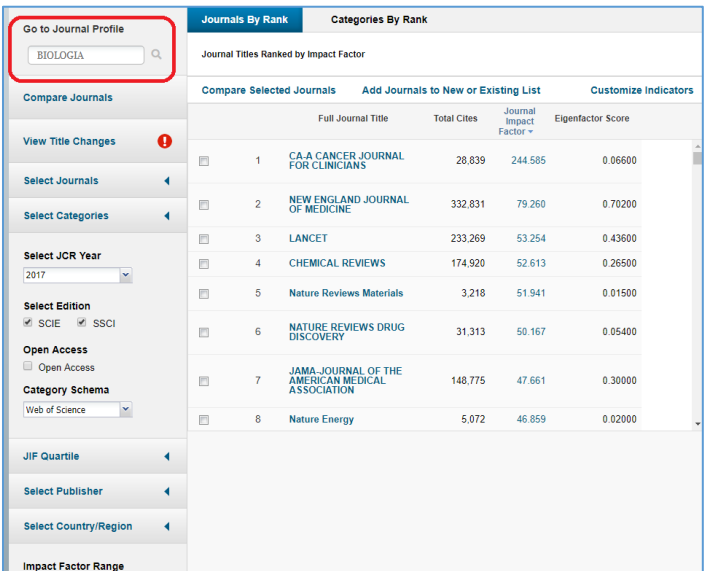

3. Po kliknutí na lupu sa zobrazí stránka so všetkými údajmi o časopise (vydavateľské údaje, impakt faktor a ďalšie scientometrické údaje, atď.)

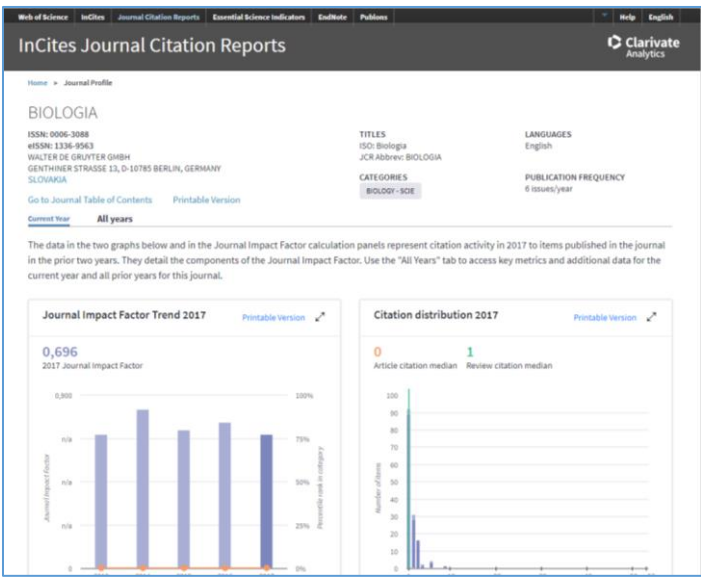

4. V tabuľke *Journal source data* je potrebné zakliknúť záložku **Rank**:

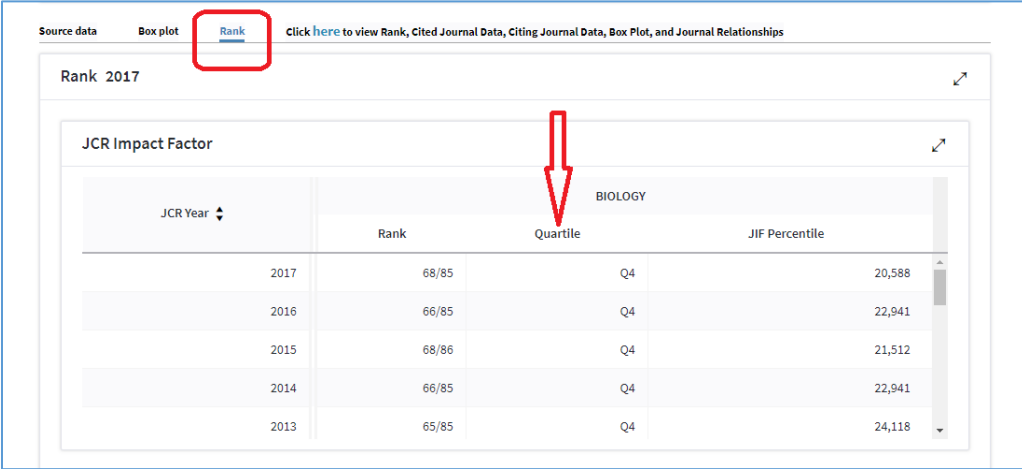